# Quick Start

### **Package Contents**

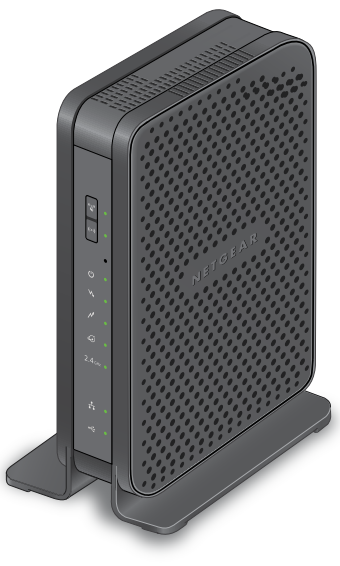

### **N300 WiFi Cable Modem Router** Model C3000

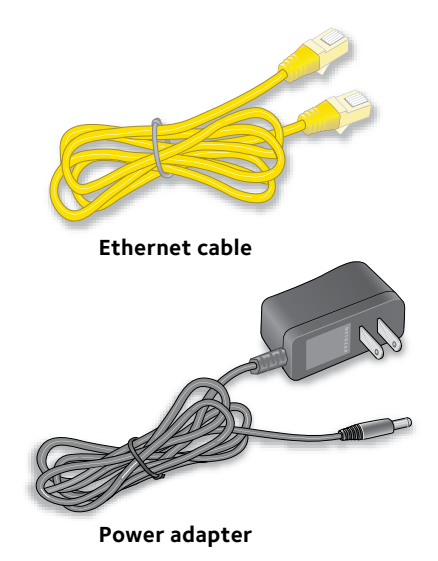

**NETGEAR®** 

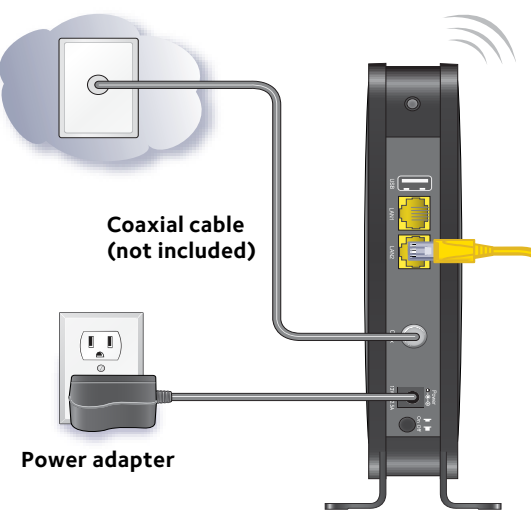

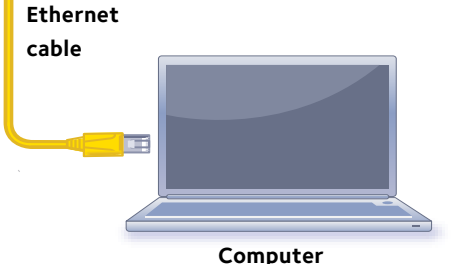

#### **Cable wall outlet**

When the startup procedure is completed, the Power LED  $\circ$  lights green.

**Modem router**

**Modem router**

#### **4. Connect the power adapter.**

Connect the modem router to the power adapter that was included in the package and plug the power adapter into an electrical outlet.

The modem router comes online when the Internet LED  $\odot$  stops blinking and lights solid green.

#### **6. Connect a computer or WiFi device to the modem router.**

To connect using a WiFi connection, use the WiFi network name (SSID) and password on the product label.

To connect using a wired connection, use an Ethernet cable to connect a computer to a yellow Ethernet port on the modem router.

Reboot the computer.

#### **5. Wait for the modem router to come online.**

This process might take up to 10 minutes.

### **3. Connect a coaxial cable.**

Use a coaxial cable that is provided by your cable company to connect the cable port on the modem router to a cable wall outlet or a line splitter.

Make sure that the cable is tightly connected.

Note: If Comcast XFINITY is your cable Internet provider, Comcast XFINITY recommends connecting your modem router directly to a cable wall outlet.

#### **2. Turn off existing modems and routers.**

If you are replacing a modem that is currently connected in your home, unplug the modem and plug the new modem router into the same cable wall outlet.

#### **1. Collect your cable Internet provider information.**

Collect your cable account number, account phone number, and login information (your email address or user name and password).

#### **7. Log in to the modem router.**

Launch a web browser and enter **http://routerlogin.net** or **http://192.168.0.1** in the address field of the web browser.

When prompted, enter **admin** for the user name and **password** for the password.

#### **8. Activate your Internet service.**

For information about how to activate your Internet service, see *[Activate Your Internet Service](#page-1-0)* on the other side of this quick start guide.

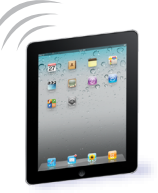

**WiFi device**

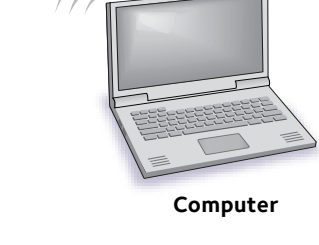

January 2017

**NETGEAR, Inc.** 350 East Plumeria Drive San Jose, CA 95134, USA

© NETGEAR, Inc., NETGEAR and the NETGEAR Logo are trademarks of NETGEAR, Inc. Any non-NETGEAR trademarks are used for reference purposes only.

### <span id="page-1-0"></span>**Activate Your Internet Service**

1. Visit your cable Internet provider's website and follow the onscreen instructions to activate your Internet service.

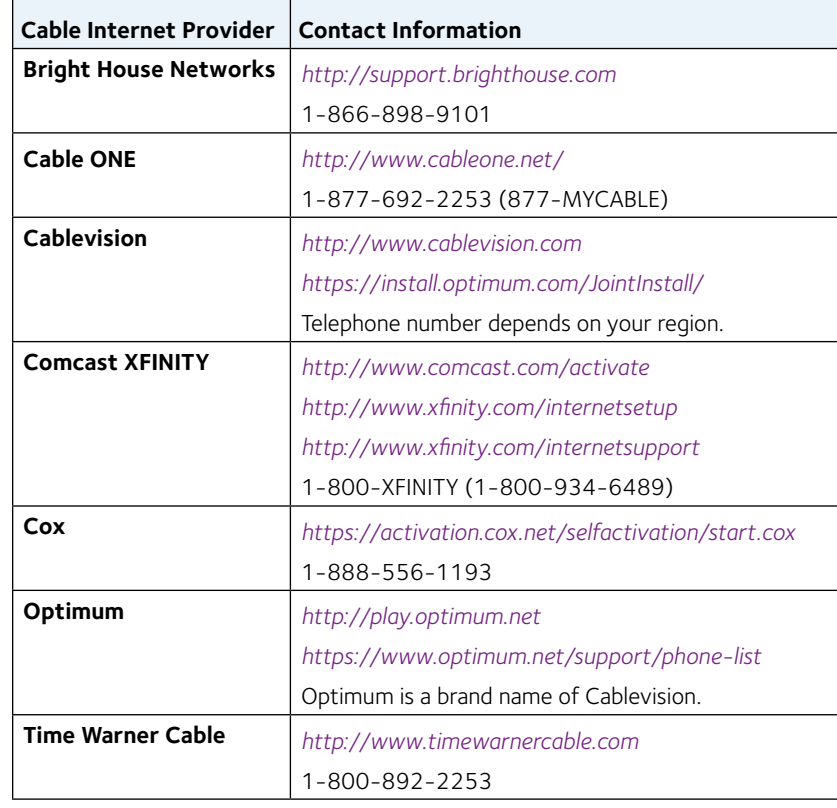

Note: You can also find the contact information in your monthly Internet service billing statement.

- 2. If you are unable to activate your Internet service using the instructions on your cable Internet provider's website, call your cable Internet provider and do the following:
	- a. When asked, provide your account information and provide the modem router's model number, which is C3000, serial number, and MAC address.

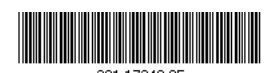

The serial number and MAC address are on the product label, which is on the bottom of the modem router.

- b. Wait for your cable Internet provider to confirm that your modem router is active.
- c. If you do not get an Internet connection with the modem router, ask your cable Internet provider to look for your modem router online, and do one of the following depending on what your cable Internet provider tells you about your modem router:
	- If the modem router is not visible, your cable Internet provider can give you instructions to verify why the modem router does not connect with your high-speed Internet service.
	- If the modem router is visible to your cable Internet provider, reboot the modem router. Check your online status again.

### **Join the WiFi Network**

To connect your computer or WiFi device (such as a smartphone or gaming device) to your modem router's WiFi network, you can use either the manual method or the Wi-Fi Protected Setup (WPS) method.

### **Manual Method**

1. Open the software utility that manages your WiFi connections on the computer or WiFi device that you want to connect to your modem router.

This utility scans for all wireless networks in your area.

- 2. Find and select your modem router's WiFi network name (SSID). The SSID is on the product label.
- 3. Enter the modem router's password (or your custom password if you changed it) and click the **Connect** button. The password is on the product label.
- 4. Repeat Steps 1 through Step 3 to add other computers or WiFi devices.

### **WPS Method**

For help with the **WPS** button on your computer or WiFi device, check the instructions or online help that came with that computer or WiFi device. Some older equipment cannot use WPS.

Note: WPS does not support WEP security. If you are using WEP security, use the manual method.

2. Within two minutes, on your computer or WiFi device, press its **WPS** button or click its onscreen **WPS** button.

The computer or WiFi device connects to your modem router's WiFi

- 
- network.
- 

3. Repeat this process to add other computers or WiFi devices to the network.

## **Support**

Thank you for purchasing this NETGEAR product. You can visit *<www.netgear.com/support>* to register your product, get help, access the latest downloads and user manuals, and join our community. We recommend that you use only official NETGEAR support resources.

If you are experiencing trouble installing your modem router, contact NETGEAR at 1-866-874-8924. If you are experiencing trouble connecting your router, contact the router manufacturer.

For regulatory compliance information, visit *<http://www.netgear.com/about/regulatory/>*.

See the regulatory compliance document before connecting the power supply.

Customer-owned modem routers might not be compatible with certain cable networks. Check with your cable Internet provider to confirm that this NETGEAR modem router is allowed on your cable network.

1. Press the **WPS** button  $\sqrt[82]{\ }$  on the modem router for 3–5 seconds.